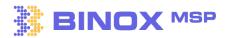

# Lead Generation Fundamentals | v 1.0

### **01.** Connecting your PSA to Binox

Take advantage of our industry only opportunity bi-directional sync with your PSA.

ConnectWise: How to Setup your ConnectWise Account. | Binox MSP Help Center

Autotask: How to Setup your Autotask Account. | Binox MSP Help Center

# 02. Determining your ICP

Define your Ideal Customer Profile (ICP) to ensure that you can generate quality leads.

Determining your ICP. | Binox MSP Help Center

#### **03.** Finding your next customer

Approach the Binox Advanced Search to find your ICP and make the most out of your leads.

Search by Company: How to search results by Company. | Binox MSP Help Center

Search by Contact: How to search for leads by Contact. | Binox MSP Help Center

#### **04.** Managing your lists

Search, Organize and prepare your Ideal customer's profile lists.

Managing your Lists. | Binox MSP Help Center

## **05. Identify your HOT LEADS**

Identify the hot leads on your website and get their contact information.

Website Reveal. | Binox MSP Help Center

#### **06.** Browser Extension

Let us help you go from sourcing to selling in less than a minute with our Binox Browser Extension.

Browser Extension: Binox Browser Extension | Binox MSP Help Center